## ODML ユーザーマニュアル

Manual for Ourdent Dental Material Library for web

Takaaki Awazu • 有限会社アワデント • 2012.4.15 ver.2.0

2003年に始まった歯科ディーラー発の情報革命、ODMLは2007年にインターネットに 舞台を移しその後の歯科器材流通業界における情報流通のあり方を再定義しました。 そして2012年、すべての機能を磨き直し、最も新しいクラウド環境をより身近に体現さ せる新しいODMLが登場しました。従来のリアルビジネスと全く同じ動きを、インター ネットの上でも。あるいはこれまでとはまったく異なるアプローチでさらなる顧客志向 の営業を実現するツールとしてのODMLを、あなたの武器の一つに加えてください。

さらに詳細な情報は*<http://www.ourdent.com>*をご覧ください。

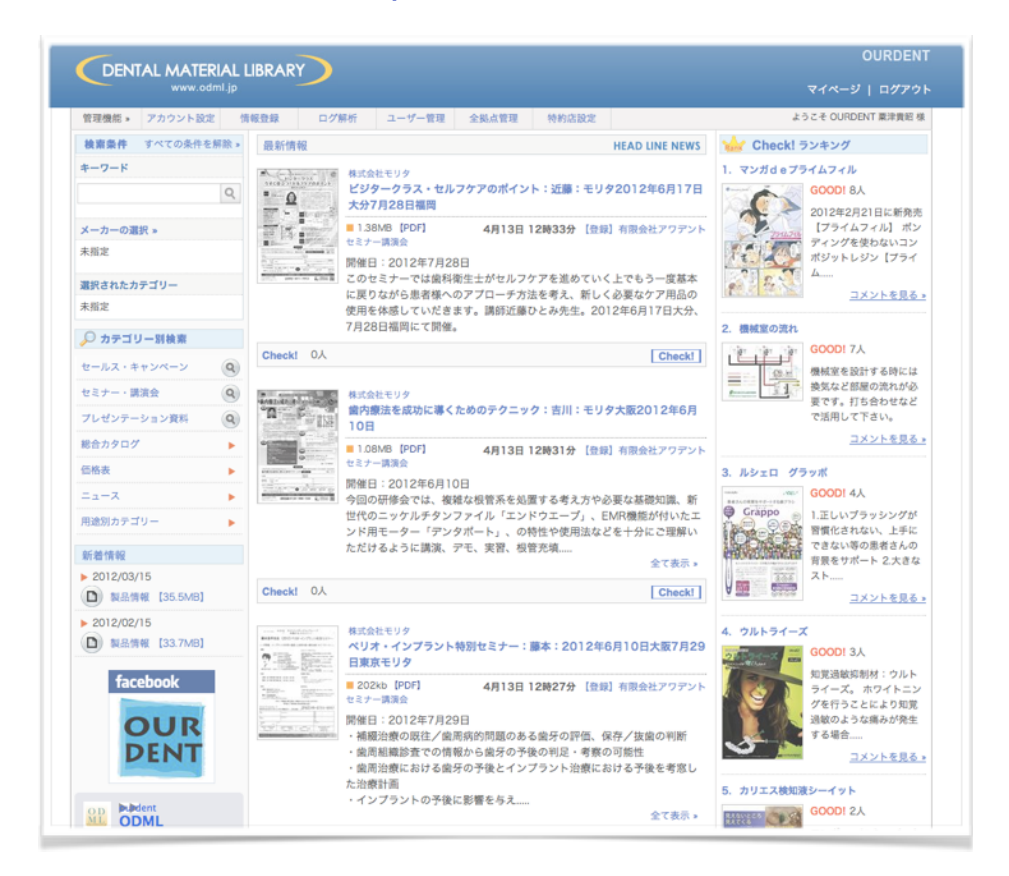

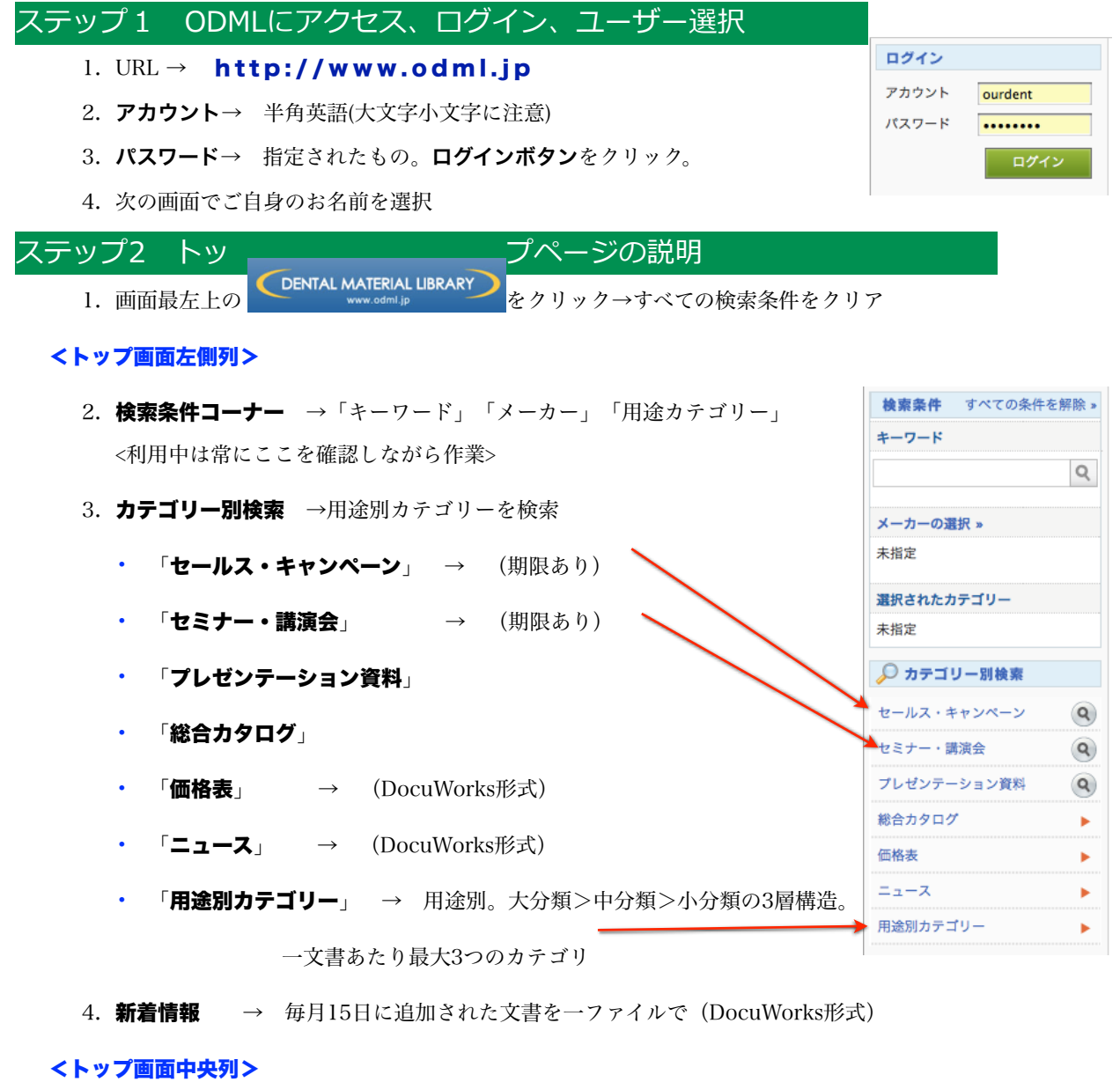

5. 最新情報は、最新文書がセールスへのPRコメントが付けられ時系列に並ぶ。

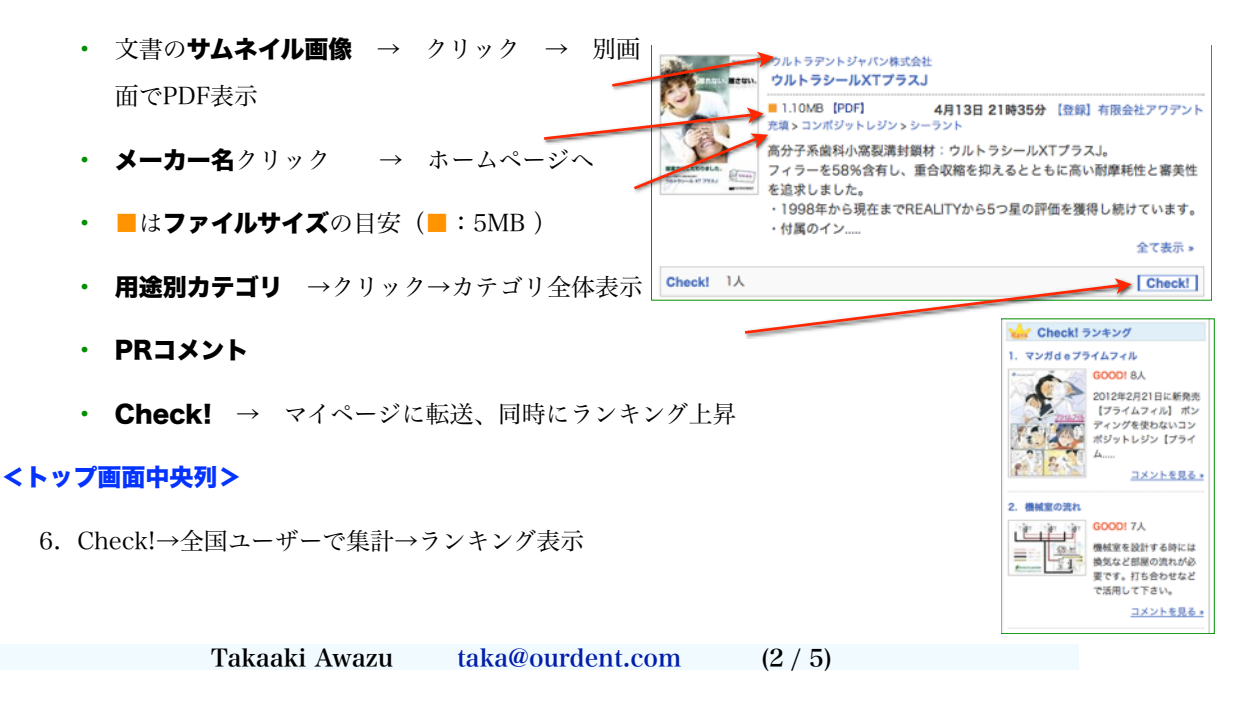

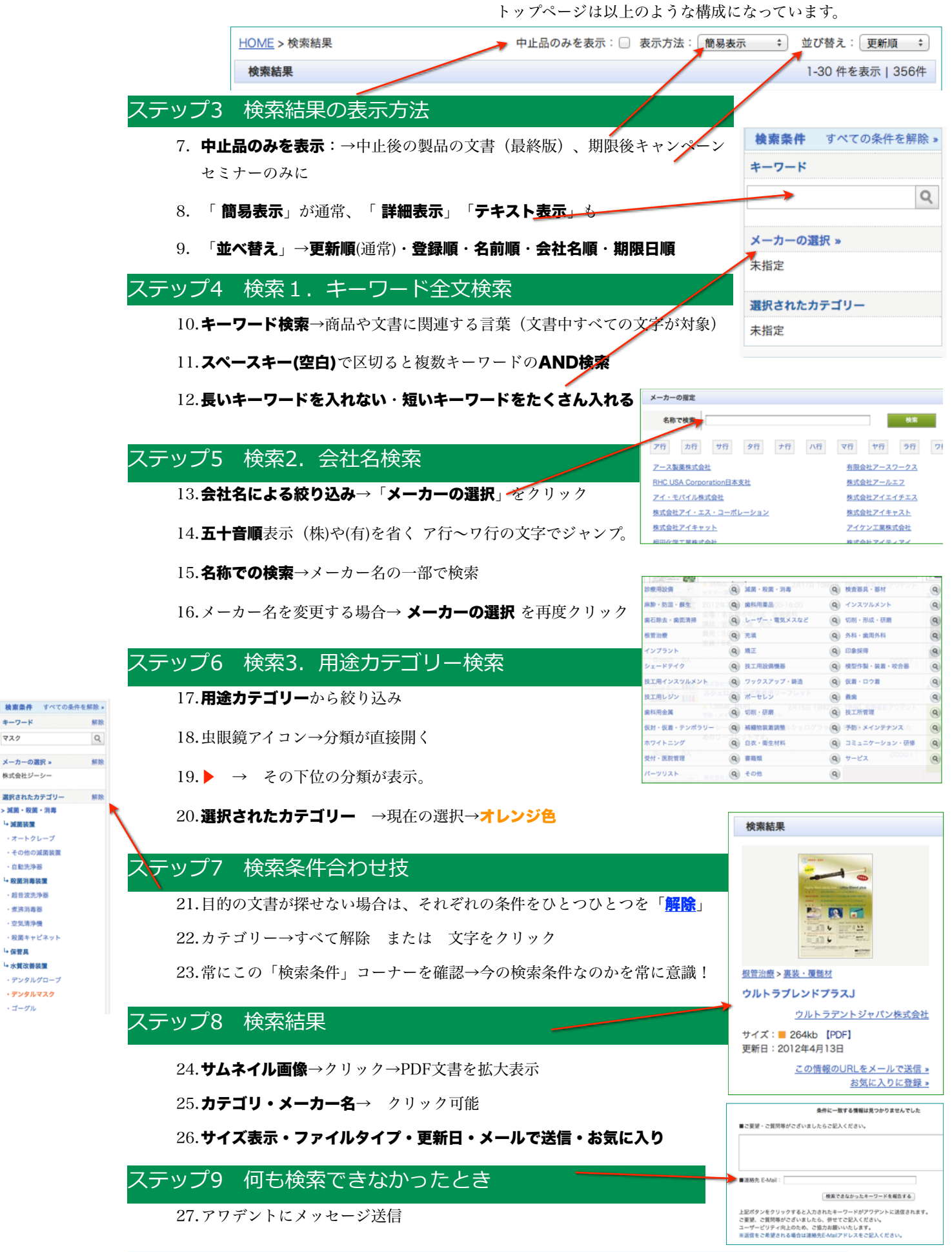

Takaaki Awazu  [taka@ourdent.com](mailto:taka@ourdent.com) (3 / 5)

 $\pm -2 - 8$ 

メーカーの選択 »

株式会社ジーシー

- 減菌装置

・オートクレーブ

一百新华海军 4 数据容素装置 - 経営実施展  $-45.0000000$ · 空気清浄機

-保管具 → 水質改善装置

· デンタルマスク

・ゴーグル

マスク

28.コメントおよびE-mail→空欄の場合返信できません

## ステップ10 PDFファイル→検索・印刷・保存・画⾯の切り取り

- 21. 【文書内検索】→さらにPDF文書内の語句を検索可能。Ctrl+F
- 22. 【文書印刷】PDFリーダーの印刷機能を利用(ブラウザではなく)

23. 【文書保存】PDF文書→別名で保存 orサムネイル右クリック→「対象をファイルとして保存」

24.PDF文書の一部を画像として切り取り、ExcelやWordなどの文書に貼り付け

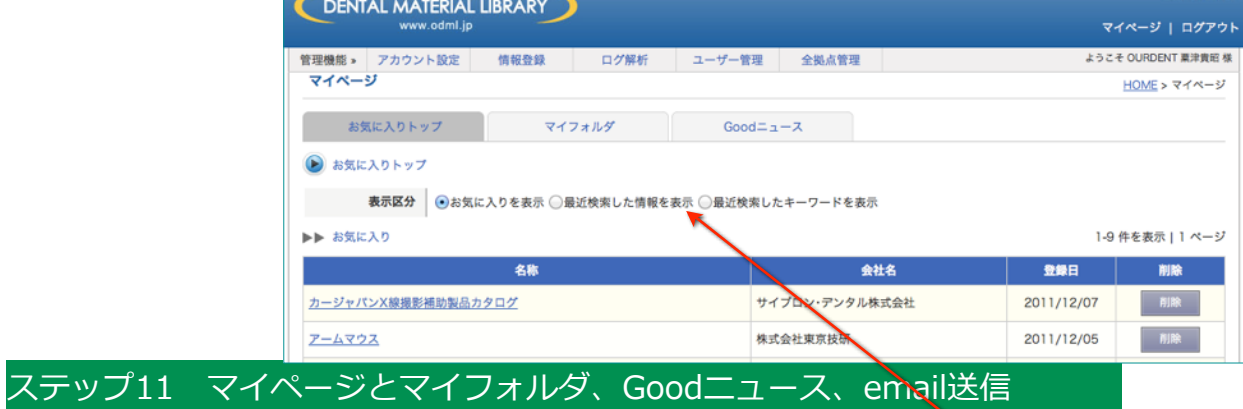

- 25. 【お気に入り】ODML文書検索結果最下部→「お気に入りに登録」
- 管理機能 アカウント設定 情報登録 ログ解析 ユーザー管理 全拠点管理 1. 削除 → お気に入りから外す マイページ 2. 最近検索した情報を表示 →閲覧履歴が表示→ここ お気に入りトップ マイフォルダ Good $=x-x$  $\bigcirc$  マイフォルダ からもお気に入りへ追加可能 ■ マイフォルダ > ■ 関業 > ■ ありよし歯科医院 3. 最近検索したキーワードを表示 ■ テクニカルレポート1 ø ø 26. 【マイフォルダ】→ODMLサーバー(クラウド)上に仮 三 ネオ製薬総合カタログ ø 三 太平化学総合カタログ ø 想のフォルダを作り、保存。同じユーザー名でアクセス □ モリタ経営情報2002-2008 ø 聞 イーライズ ø →違うパソコンやiPadなどからも同じ環境 ■ エムドゲインゲル ø 目 オペレーザーブロ ø 1. フォルダの追加>>フォルダ名を入力→「作成」 || トクヤママトリックスキット Ø | フォーマ歯科用X線フィルム ø 2. フォルダ指定→画面下部の文書名左の↑をクリック フォルダの追加。 ○お気に入り ●最近検索した情報 3. フォルダの中に文書が追加 ● ジーシー材料価格表 ◆ 太平化学総合カタログ ◆ テクニカルレポート1 ◆ ネオ製薬総合カタログ 4. フォルダ左横の"-"、文書名右横の"×"で削除 お気に入りトップ マイフォル 5. (文書はすべてショートカット) -<br>ウルトライーズ 【天家口】2012/04/1 27. 【Check!ニュース】トップページでCheck!→追加  $48 - -2$ 如覚過敏抑制材:ウルトライーズ。<br>ホワイトニングを行うことにより知覚過敏のような病<br>ファ化ナト......<br>全て高示 » **RACER** O 1. 未読と既読の管理が可能  $_{\rm BB}$ <br>でんたるふぁくとり一部品カタログ2012年春 [更新日] 20 ------------<br>です。患者さんへの進量品としてもお使いになれる商品で!  $m \times r$   $\theta$ 2. 後でゆっくり読める  $_{\rm BH}$ 3. 顧客への説明画面に 副  $AB = -2$

-<br>UD ライト標準最強、アポクロマートレンズ採用。<br>板管治療から メインテナンスまで。 当療の幅が拡がります。<br>最大 60,000Lix の UD ライト.....

**RACER O**  $_{\rm RR}$ 

## ステップ12 ログアウト

28.パソコンを複数のユーザーで共有している場合

ご質問やお問い合わせはご遠慮なく下記までどうぞ